$PART II - (10 \times 1 = 10 \text{ marks})$ 

Fill in the blanks.

 $46.$   $\longrightarrow$   $\longrightarrow$  are the main softwares used for DTP.

47. command is used to change the fill colors of the object.

48. **-** option is used to make the text appear inside an object.

49. command is used to create an Index.

50. command is used to add pages to document.

51.  $\longrightarrow$  keys should be pressed to increase the view size of the page.

52. - shortcut is used to show and hide control pallette.

53. — shortcut is used to copy the contents

54. command is used to toggle the view of tool bar.

55. shortcut is used to paste the copied contents.

8 2272

### $CDTP-2$ I 2272 CDTP-212 CDTP-212 CDTP-212 CDTP-212

## CERTIFICATE PROGRAMME IN DTP OPERATOR- JANUARY, 2006.

Term-End Examination

### PAGE MAKER

)

,

### Time: 2 hours Maximum marks: 100

# $SECTION A - (1$  Hour)

Note: Part I consists of 15 Short Answer Questions. Each question carries 3 marks and the answer should be in few sentences. Students are required to answer any 10 Questions. Term-End Exam<br>
is used to make the text appear<br>
Mote: Part I consists<br>
and is used to add pages to<br>
hould be pressed to increase the<br>
entire is used to show and hide<br>
entire is used to show and hide<br>
the same sentences. S

Part II consists of Match the following 10 questions, which carries 2 marks each.

PART I  $-$  (10  $\times$  3 = 30 marks)

Short Answer Questions.

- 1. Explain Page Maker Tools.
- 2. Define Type style.
- 3. Define Page break and Column break.
- 4. What is Paste Multiple?
- 5. What is Edit Story?
- 6. Explain Autoflow.
- 7. Explain Table of contents.
- 8. Explain the use of Column Guide.
- 9. What is Text wrap?
- 10. List the menus available in Page Maker.
- 11. Write short notes on Tabs.
- 12. Explain Paste Special.
- 13. Explain Alignment and Arrangement.
- 14. Explain Hypenation.
- 15. Define Table Editor.

[Find information about best Medical, Engineering, and Management colleges](http://www.howtoexam.com)

2 **2272**

### PART II  $-$  (10  $\times$  2 = 20 marks)

(

(

### Match the following.

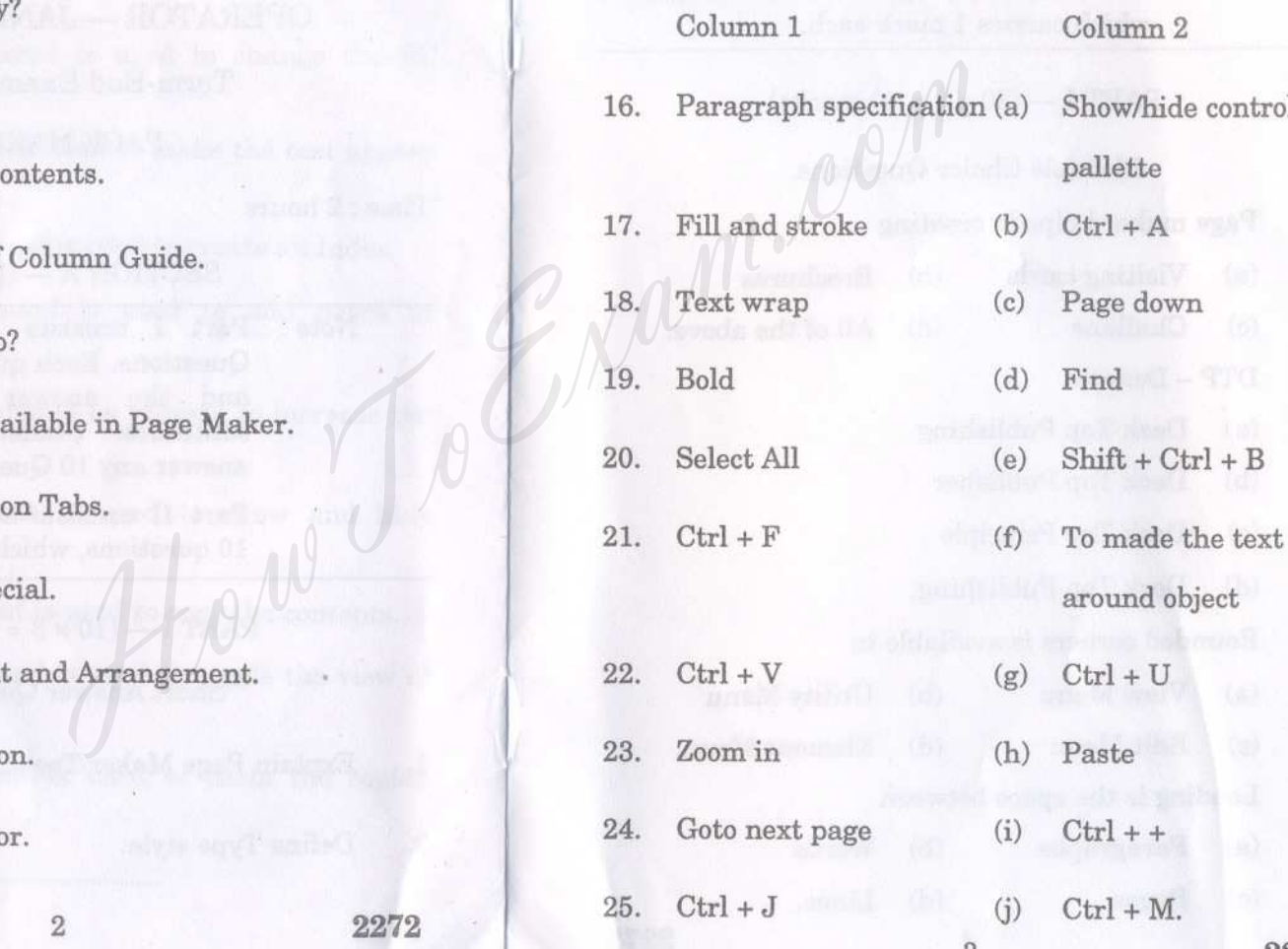

3 **2272**

#### $SECTION B - (1$  Hour)

Note: Part I consists of 20 Multiple Choice Questions, which carries 2 marks each and Part II consists of 10 Fill in the blanks,

which carries 1 mark each.

 $PART I = (20 \times 2 = 40 \text{ marks})$ 

Multiple Choice Questions.

- 26. Page maker helps in creating
	- (a) Visiting cards (b) Brochures
		- (d) All of the above.
	- (c) Challans
- 27. DTP Denotes
	- (a) Desk Top Publishing
	- (b) Deck Top Publisher
	- (c) Desk Top Principle
	- (d) Deck Top Publishing.
- 28. Rounded corners is available in
	- (a) View Menu (b) Utility Menu'
	- (c) Edit Menu (d) Element Menu.
- 29. Leading is the space between
	- (a) Paragraphs (b) Words
	- (c) **Pages**
- (d) Lines.

4 **2272**

(

1 I

l'

,

30. Edit story is in the state of the state of the state of the state of the state of the state of the state of the state of the state of the state of the state of the state of the state of the state of the state of the state

(c)

- (a) (b) View menu File menu
	- (d) Element menu. Edit menu

31. One of the menus used to beautify pages in Page maker is

- (a) View menu (b) Utility menu
- (c) Element menu (d) Window menu.
	-

5 **2272**

- 32. Ctrl + G command is used to
	- (a) Select pictures (b) Group pictures
	- (c) Delete pictures (d) None of the above.
- 33. Two types of paste functions in paste multiple are (a) View menu (a) View menu (b)<br>
Choice Questions. (c) Element menu (d) (d)<br>
in creating (a) Brochures (a) Select pictures (b)<br>
(d) All of the above.<br>
(a) Select pictures (d)<br>
blishing (a) Text paste and Graph<br>
(b) Word p
	- (a) Text paste and Graphics paste
	- (b) Word paste and line paste
	- (c) Paragraph paste and graphics paste
	- (d) Text paste and line paste.
	- 34. TOC denotes
		- (a) Title of contents
		- (b) Table of contents
		- (c) Table of combinations
		- (d) None of the above.
- 35. Which command is used to create index?
	- (a) Clear command
	- (b) Create Index command
	- (c) Show Index command
	- (d) New Story command.
- 36. Rulers is a submenu under the Guides and
	- (a) Rulers Menu (b) View Menu
	- (c) Tool Menu (d) None of the above.
- 37. Press Ctrl + M to use
	- (a) (c) Edit story Paragraph (b) Text wrap (d) Group objects.
- 38. To see 50% page view
	- $(a)$  Ctrl  $+ 5$  $(b)$  Ctrl + 7
	- $(c)$  Ctrl  $+1$  $(d)$  Ctrl + +.
- 39. To place text automatically on all pages
	- (a) Insert page (b) Goto page
	- (c) Autoflow (d) Text wrap.
- $4v.$  Ctrl + E key is used for
	- (a) Bullets and Numbering
	- (b) Set tabs
	- (c) Edit story
	- (d) Edit.

(

 $6$   $2272$ 

- 41. To get 100% page view press
	- (a) (c)  $Ctrl + 5$  $Ctrl + 1$  $(b)$  Ctrl + 8  $(d)$  Ctrl + +.
- 42. Which of the following command is used to paste the copied contents
	- (a)  $Ctrl + V$  (b)  $Ctrl + A$  $\begin{pmatrix} c & c \end{pmatrix}$  Ctrl + C (d) Ctrl + O.
- 43. To beginning of line which of the following key is used
- (a)  $(c)$ (b) Down Arrow (d) End. Up Arrow Home mmand. 41. To get 100% page view press.<br>
enu under the Guides and (a) Ctrl + 5 (b) Ciew Menu<br>
(d) None of the above.<br>
(b) Ciew Menu<br>
(d) None of the above.<br>
(b) Ctrl + 7 (c) Ctrl + C (d)<br>
(c) Ctrl + C (d)<br>
(c) Ctrl + C (d
	- 44. Bullets and numbering in
		- (a) Edit menu (b) View menu
		- (c) Utility menu (d) Window menu.
	- 45. Press  $Shift + Ctr] + R$  to use

(a)

- Snap to Rulers (b) Snap to Guides
- (c) Both (a) and (b) (d) None of the above.